## VB.net 2005 Demo program using Modbus TCP/IP protocol to control ISaGRAF controllers.

Below ICP DAS ISaGRAF controllers support Modbus TCP/IP slave protocol.

http://www.icpdas.com/products/PAC/i-8000/data%20sheet/data%20sheet.htm

Wincon-8xx7, Wincon-8xx6 WP-8xx7, WP-8xx6 VP-25W7, VP-23W7, VP-25W6, VP-23W6 XP-8xx7-CE6, XP-8xx6-CE6 WP-5xx7 I-7188EG uP-7186EG I-8437-80, I-8837-80 iP-8xx7

PC with VS.net 2005 frame work installed can run this "MBTCP\_demo" VB.net 2005 demo program to access to the above ICP DAS controllers .

1. Please set a proper IP to your controller and make sure your PC's IP is in the same IP domain as the controller.

2. Please download "Wdemo\_48" IsaGRAF project to your IsaGRAF controller. The "Wdemo\_48" IsaGRAF program and "MBTCP\_demo" VB.net 2005 demo program can be download at <u>www.icpdas.com</u> – FAQ – Software – IsaGRAF - FAQ051

3. Please run "Tools" - "Choose Toolbox Items" to check the "Microsoft Winsock Control, ..." to insert the Winsock control.

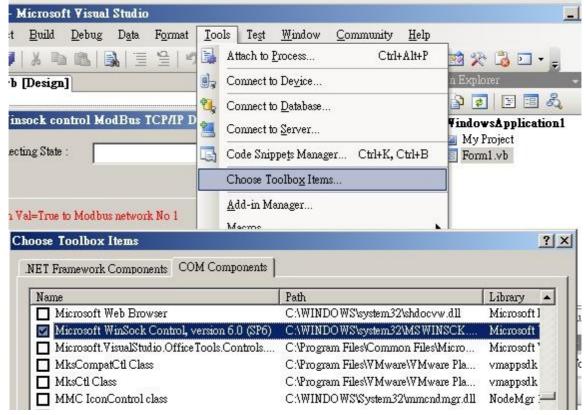

4. Then add one Winsock control to your VB.net 2005 's form1

| 🐲 Windows                                | Application1 -               | Microsoft       | ¥isual Studio               | )                                                                  |                        |        |          |                |         |
|------------------------------------------|------------------------------|-----------------|-----------------------------|--------------------------------------------------------------------|------------------------|--------|----------|----------------|---------|
| <u>File E</u> dit                        | <u>V</u> iew <u>P</u> roject | <u>B</u> uild ] | <u>D</u> ebug D <u>a</u> ta | <u>T</u> ools                                                      | Te <u>s</u> t <u>W</u> | indow  | Communit | y <u>H</u> elp | )       |
| : 🛅 🐌 🖻                                  | 3 🛅 • 📕 🗿                    | X B             |                             | 9                                                                  | ~ ("                   | -   >  |          | I ÇI e         | i   🖏 🚰 |
| Y Toolbox                                |                              | ÷+⊐ >           | ×                           |                                                                    |                        |        |          |                |         |
| Toolbox<br>Toolbox<br>Toolbox<br>Toolbox | ıer                          | _               | <b>▲</b>                    |                                                                    |                        |        |          |                |         |
| 🔓 💷 ToolStrip                            |                              |                 | ModBus TCP/IP Demo          |                                                                    |                        |        |          |                |         |
| 🗵 🔟 Too                                  | olStripContainer             |                 |                             |                                                                    |                        |        | _        |                |         |
| 🛓 ToolTip                                |                              |                 |                             |                                                                    |                        |        |          |                |         |
| 🗢 TrackBar                               |                              |                 |                             |                                                                    |                        |        |          |                |         |
| E Tree                                   | eView                        |                 |                             |                                                                    | 6                      |        |          |                |         |
| 😌 VScrollBar<br>🗊 WebBrowser             |                              |                 | dbus network No 1           |                                                                    |                        |        |          |                |         |
|                                          |                              |                 |                             |                                                                    |                        |        |          |                |         |
| 📑 Rep                                    | ortViewer                    |                 |                             |                                                                    |                        |        | 2        | -നിന           |         |
| 🛃 Mic                                    | rosoft WinSock C             | ontrol, v       |                             |                                                                    |                        |        | 0        | 500            |         |
| - Common Controls                        |                              |                 | ft WinSock (                | ontrol y                                                           | ereion f               | 0 (996 | a (      | 5-0-6          |         |
| Re Poin                                  | Pointer Version 1.0          |                 |                             | t WinSock Control, version 6.0 (SP6)<br>from Microsoft Corporation |                        |        |          | _              |         |
| ab But                                   | ab Button COM Cor            |                 | mponent                     |                                                                    |                        |        | -        | 1              |         |
| 🗹 Che                                    | CheckBox Microsoft           |                 |                             | rol DLL                                                            |                        |        |          |                |         |
| 🚉 Che                                    | eckedListBox                 |                 |                             |                                                                    |                        |        |          |                |         |

5. Modify the IP to your controller's IP in "form1" program, For example:

AxWinsock1.RemoteHost = "10.0.0.103"

6. Re-built this VB.net 2005 demo project & run it.